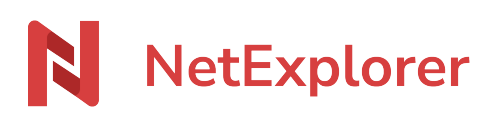

[Base de connaissances](https://support.netexplorer.fr/fr/kb) > [NetExplorer pour Outlook](https://support.netexplorer.fr/fr/kb/netexplorer-pour-outlook) > [Bonnes pratiques](https://support.netexplorer.fr/fr/kb/bonnes-pratiques-4) > [Administrer le](https://support.netexplorer.fr/fr/kb/articles/administrer-le-connecteur-outlook-sur-la-plateforme) [connecteur Outlook sur la plateforme](https://support.netexplorer.fr/fr/kb/articles/administrer-le-connecteur-outlook-sur-la-plateforme)

Administrer le connecteur Outlook sur la plateforme Nicolas ARBOUIN - 2024-08-09 - [Bonnes pratiques](https://support.netexplorer.fr/fr/kb/bonnes-pratiques-4)

Cette page est réservée aux administrateurs de la plateforme

## Message d'attention concernant votre connecteur Outlook

Le connecteur NetExplorer pour Outlook ne prend pas en charge les protocoles **POP** et **IMAP**. Si vos connexions Outlook utilisent ces protocoles, vous ne pourrez pas installer le connecteur.

## Activer le connecteur Outlook sur votre plateforme

L'autorisation d'utiliser le Plugin Outlook se paramètre par utilisateur ou groupe d'utilisateurs.

Pour cela:

- Sur un utilisateur (ou un groupe d'utilisateurs), il faut:
	- Depuis votre plateforme NetExplorer,
	- Dans la rubrique **Gestion de la plateforme**, onglet **Utilisateurs** (ou onglet **Groupes**), repérez votre utilisateur et cliquez sur pour entrer en modification sur la fiche.
	- Dans la fenêtre de Modification, onglet OPTIONS DE CONNEXION, il faut activer le paramètre :
	- Autoriser l'utilisation du plugin Outlook
- Pour les Options de connexion par défaut, il faut:
	- Depuis votre plateforme NetExplorer,
	- Dans la rubrique **Configuration**, onglet **SECURITE**, cliquez sur le bouton .
	- autoriser l'utilisation du plugin Outlook

(Une fois les modifications faites, cela changera les options des utilisateurs dont les options de connexions sont celles par défaut.)

Deux paramètres de configuration (Configuration/Onglet Général) sont liés au plugin Outlook:

**delete\_days**: délai de rétention des pièces jointes

**purge\_attachements**: activer la purge automatique des pièces jointes expirées